# **UNIVERSITYOF BIRMINGHAM University of Birmingham**

## **MetaboLab - advanced NMR data processing and analysis for metabolomics**

Ludwig, Christian; Gunther, Ulrich

#### DOI: [10.1186/1471-2105-12-366](https://doi.org/10.1186/1471-2105-12-366)

License: Creative Commons: Attribution (CC BY)

Document Version Publisher's PDF, also known as Version of record

Citation for published version (Harvard):

Ludwig, C & Gunther, U 2011, 'MetaboLab - advanced NMR data processing and analysis for metabolomics', BMC Bioinformatics, vol. 12, 366. <https://doi.org/10.1186/1471-2105-12-366>

[Link to publication on Research at Birmingham portal](https://birmingham.elsevierpure.com/en/publications/2df3714e-2eb9-4994-855c-8c73504db9ab)

#### **General rights**

Unless a licence is specified above, all rights (including copyright and moral rights) in this document are retained by the authors and/or the copyright holders. The express permission of the copyright holder must be obtained for any use of this material other than for purposes permitted by law.

•Users may freely distribute the URL that is used to identify this publication.

•Users may download and/or print one copy of the publication from the University of Birmingham research portal for the purpose of private study or non-commercial research.

•User may use extracts from the document in line with the concept of 'fair dealing' under the Copyright, Designs and Patents Act 1988 (?) •Users may not further distribute the material nor use it for the purposes of commercial gain.

Where a licence is displayed above, please note the terms and conditions of the licence govern your use of this document.

When citing, please reference the published version.

#### **Take down policy**

While the University of Birmingham exercises care and attention in making items available there are rare occasions when an item has been uploaded in error or has been deemed to be commercially or otherwise sensitive.

If you believe that this is the case for this document, please contact UBIRA@lists.bham.ac.uk providing details and we will remove access to the work immediately and investigate.

### **METHODOLOGY ARTICLE Example 2018 12:00 Development Construction Community Construction**

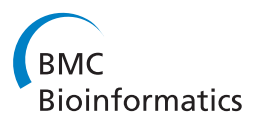

## MetaboLab - advanced NMR data processing and analysis for metabolomics

Christian Ludwig<sup>\*</sup> and Ulrich L Günther<sup>\*</sup>

#### Abstract

**Background:** Despite wide-spread use of Nuclear Magnetic Resonance (NMR) in metabolomics for the analysis of biological samples there is a lack of graphically driven, publicly available software to process large one and twodimensional NMR data sets for statistical analysis.

Results: Here we present MetaboLab, a MATLAB based software package that facilitates NMR data processing by providing automated algorithms for processing series of spectra in a reproducible fashion. A graphical user interface provides easy access to all steps of data processing via a script builder to generate MATLAB scripts, providing an option to alter code manually. The analysis of two-dimensional spectra (<sup>1</sup>H,<sup>13</sup>C-HSQC spectra) is facilitated by the use of a spectral library derived from publicly available databases which can be extended readily. The software allows to display specific metabolites in small regions of interest where signals can be picked. To facilitate the analysis of series of two-dimensional spectra, different spectra can be overlaid and assignments can be transferred between spectra. The software includes mechanisms to account for overlapping signals by highlighting neighboring and ambiguous assignments.

**Conclusions:** The MetaboLab software is an integrated software package for NMR data processing and analysis, closely linked to the previously developed NMRLab software. It includes tools for batch processing and gives access to a wealth of algorithms available in the MATLAB framework. Algorithms within MetaboLab help to optimize the flow of metabolomics data preparation for statistical analysis. The combination of an intuitive graphical user interface along with advanced data processing algorithms facilitates the use of MetaboLab in a broader metabolomics context.

#### Background

#### One-dimensional NMR

Metabolomics has become an important technique in the context of systems biology to characterize changes in metabolite composition and concentration in biological systems such as cells, tissues or in bio-fluids. Onedimensional (1D) NMR spectra used in the context of metabolomics contain hundreds of signals arising from 50-100 metabolites. To utilize this wealth of information in the context of statistical analysis, consistent and accurate processing of the data is paramount. This includes phase correction of complex NMR signals to pure absorption line shapes and consistent baseline correction across series of spectra, along with various linear

and non-linear scaling algorithms and spectral alignment (see additional file for more information). Scaling includes linear scaling algorithms, specifically total spectral area scaling and probabilistic quotient normalization [[1\]](#page-5-0). Among non-linear scaling algorithms it includes the generalized logarithmic transformation (glog), Pareto or autoscaling [[2](#page-5-0)], used prior to statistical processing. Excellent reproducibility within series of spectra is essential for subsequent statistical analysis using multivariate algorithms such as principal component analysis (PCA) or PLS-DA, but also for univariate analysis and signal integration.

To become accessible to a broader range of users in a translational setting, metabolomics software needs to provide intuitive and transparent control over all processing steps, without limiting more sophisticated uses. This need has been addressed by a batch processing interface, suitable to handle larger series of spectra with standard

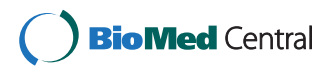

© 2011 Ludwig and Günther; licensee BioMed Central Ltd. This is an Open Access article distributed under the terms of the Creative Commons Attribution License [\(http://creativecommons.org/licenses/by/2.0](http://creativecommons.org/licenses/by/2.0)), which permits unrestricted use, distribution, and reproduction in any medium, provided the original work is properly cited.

<sup>\*</sup> Correspondence: [C.Ludwig@bham.ac.uk;](mailto:C.Ludwig@bham.ac.uk) [u.l.gunther@bham.ac.uk](mailto:u.l.gunther@bham.ac.uk) The Henry Wellcome Building for Biomolecular NMR Spectroscopy, School of Cancer Sciences, University of Birmingham,Edgbaston, Birmingham B15 2TT, UK

processing parameters, with an option to create user editable scripts allowing more sophisticated changes and providing access to algorithms from other packages.

#### Two-dimensional NMR spectra

The fundamental requirements for spectral processing of two-dimensional (2D) NMR spectra, such as J-resolved or HSQC spectra, are similar to those for 1D-NMR spectra. Owing to the reduced congestion in 2D spectra and the smaller number of data points, algorithms such as baseline correction are easier to implement. 2D spectra also present additional opportunities, especially for the assignment of metabolites depending on user driven decisions for ambiguous signals. This requires a spectral library, ideally one that has been recorded for the same field strength and sample conditions (e.g. solvent composition, buffer, sample pH and temperature). MetaboLab implements an easy mechanism to add spectral data for metabolites taken from databases.

Assignment decisions will often depend on the size of signal intensities in relation to other signals of the same metabolite, facilitated by the display of intensity values for picked peaks within regions of interests for the resonances of the metabolite of interest. MetaboLab also includes a simple mechanism to transfer peak lists between spectra and automatically adjusts small shifts of signals arising from pH variations.

#### Results and Discussion

#### **Objectives**

MetaboLab is based on the previously developed NMRLab software [\[3](#page-5-0)], which is a general purpose software tool for multidimensional NMR data processing similar to other freely available software [[4](#page-5-0)-[6\]](#page-5-0). MetaboLab aims to facilitate post-processing steps necessary to prepare NMR spectra for statistical analysis similar to the script based software ProMetab [[7](#page-5-0)]. The major objectives for the MetaboLab software design were,

1. to create a simple and transparent software interface providing access to state-of-the-art algorithms,

2. to provide automated or graphically facilitated algorithms, e.g. for phase correction, spectral referencing, glog transform optimisation, baseline correction of series of spectra,

3. to create a graphical batch processing interface,

4. to enable data output for statistical packages such as PLS Toolbox (Eigenvector Research Inc.),

5. to enable semi-automated assignment of 2D-HSQC spectra,

6. to provide tools capable of generating peak lists and intensities for series of spectra.

#### One-dimensional NMR spectra processing and batch processing

MetaboLab includes the processing of the original spectrometer data (implemented for Bruker and Varian/Agilent data and parameter files), followed by common processing steps. The free induction decay (FID) is Fourier transformed, phase corrected and referenced, a robust automated algorithm is included for phase correction, which has worked well for most spectra acquired with the Bruker 'baseopt' acquisition parameter. Automated referencing to chemical shift standards such as TMS, TMSP or DSS is available. If no chemical shift standard has been added referencing is performed on the assumption that the transmitter offset has been set to the water frequency [[8](#page-5-0)].

For batch processing of NMR series of NMR spectra a script builder generates scripts using standard processing steps including zero filling, several algorithms for post acquisition water suppression [[9\]](#page-5-0), apodization functions, phase correction (two different automated algorithms or manual phase correction), DC offset correction, Gibbs multiplication and referencing. The file selection mechanism allows the simultaneous choice of NMR data from different directories. The script builder composes a MATLAB script, which can be further edited and executed. This script will read all the selected FIDs and process them subsequently (see also Additional File [1\)](#page-5-0).

Processing scripts can similarly be composed for 2D spectra. Parameter sets for 2D J-resolved and for HSQC spectra have been included. For a series of 2D J-resolved spectra a projection using either the skyline or summation algorithm along the frequency axis can be applied after optionally calculating a tilted 2D spectrum. Apodization functions default to either exponential multiplication for 1D spectra or square cosine for 2D spectra. A window function composed of a shifted sine multiplied by an exponential (SEM window function [\[10\]](#page-5-0)) is also available for 2D J-resolved spectra.

#### MetaboLab: Metabolomics post-processing

Metabolomics NMR data analysis requires additional post-processing applied to the data series in order to remove distortions causing artifacts in subsequent statistical data analysis or quantification. Post-processing includes spectral alignment (with respect to TMSP or a reference spectrum, the latter is typically performed after selected regions of the spectra have been excluded), various algorithms for baseline correction, the scaling of spectra (with respect to TMSP or total spectral area), bucketing and data export for subsequent multivariate statistical analysis. The graphical user interface (Figure [1](#page-3-0)) allows for the exclusion of spectra and the assignment of classes, which can be displayed in different colors. An interface is provided to transfer data and spectral classes

<span id="page-3-0"></span>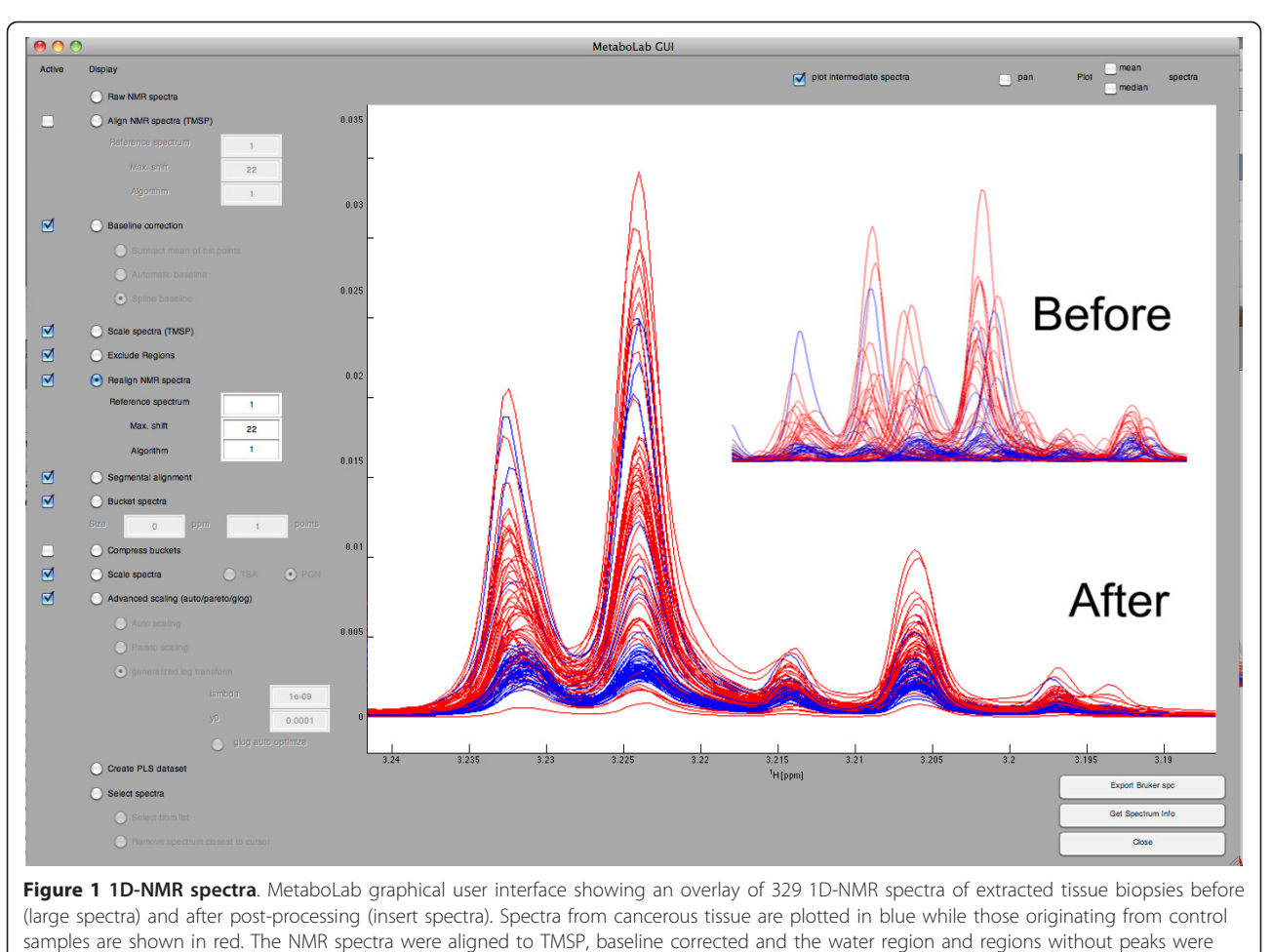

excluded. The spectra were then scaled to the total spectral area and re-aligned with respect to the first spectrum.

into the commercially available PLS Toolbox software (Eigenvector Research Inc., Wenatchee, USA).

The MetaboLab graphical user interface provides easy access to post-processing tasks. Even on modern spectrometers the spectral baseline is often not ideally flat or shows a small DC offset. Such distortions typically may arise from the use of digital filters in the context of oversampling or from imperfections in the water suppression. Moreover, small baseline distortions in high-resolution 1D spectra are enhanced by non-linear scaling algorithms such as the glog transform [[2\]](#page-5-0), Pareto or autoscaling, which are typically used to enhance small signals in spectra. MetaboLab includes various algorithms with automated determination of baseline points for baseline correction [[11,12](#page-5-0)]. However, parametrization of these algorithms is often difficult and tends to cause artifacts at the edge of peaks. Best results are achieved by manually picking baseline points on the series of NMR spectra, using common zeros in all or most spectra, followed by calculating a spline function to model the baseline for each individual spectrum. The advantage of this is that exactly the same spline points can be used for all spectra, thus reducing the variability between spectra. Facilitated by a graphical interface this helps to minimize distortions introduced by the baseline correction.

MetaboLab includes a new algorithm to compute an optimized glog parameter that maximizes the variance in the spectral series of NMR spectra. For sufficiently large data sets this algorithm yields good glog parameters. MetaboLab also allows manual modification of glog parameters and facilitates its adjustment by updating the display of processed spectra in real time.

#### Graphical Assignment Tool

The assignment tool presents itself as a graphical user interface to assign signals in 2D-HSQC spectra based on metabolite peak lists in a spectral library (Figure [2\)](#page-4-0). MetaboLab contains a limited number of assigned metabolites from public databases [\[13](#page-5-0)] but provides an easy method to add additional metabolites. The software allows for small differences in chemical shifts in a spectrum compared to those in the library and searches for

<span id="page-4-0"></span>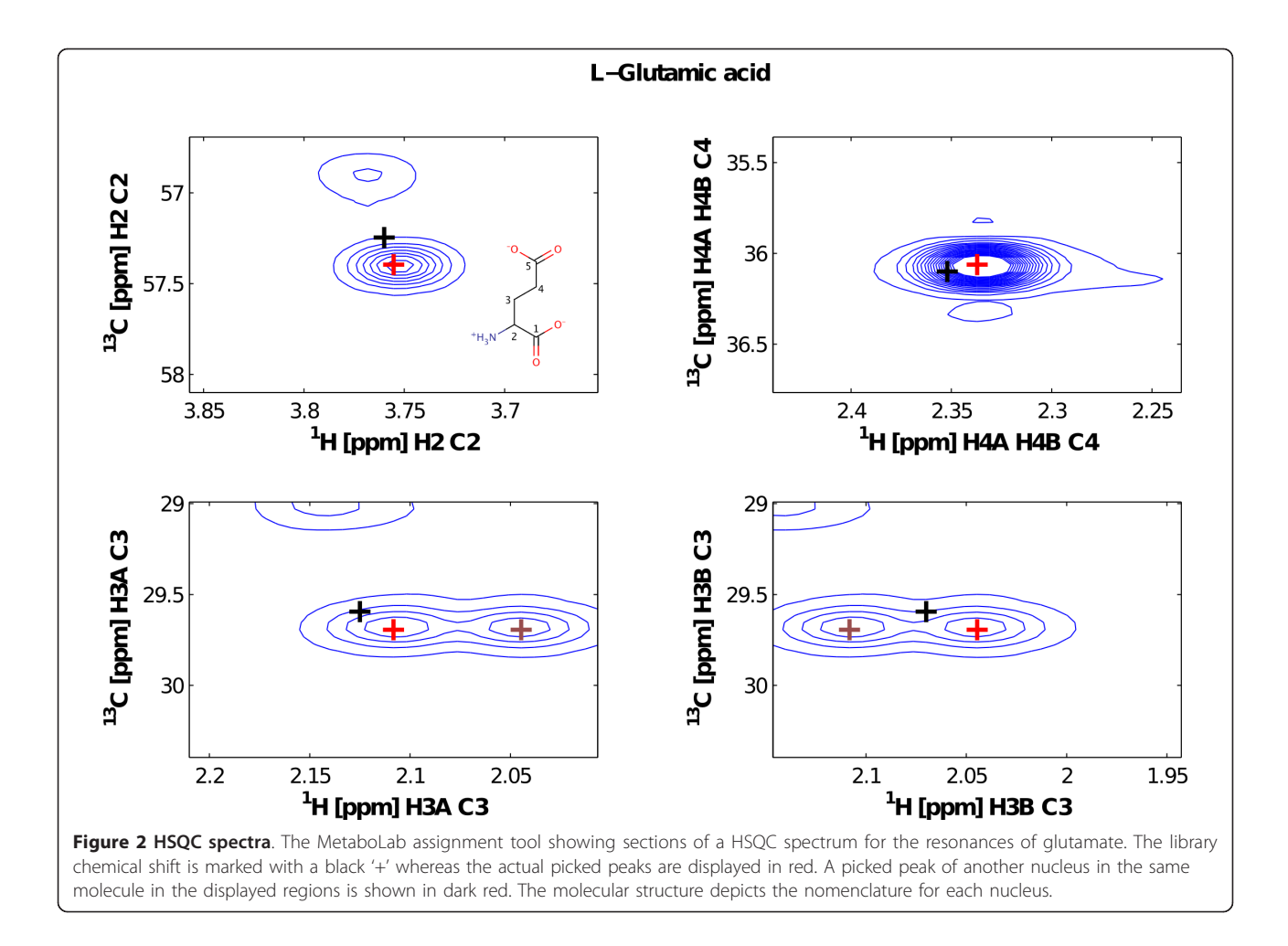

the closest local maximum (similar to the region of interest based data analysis in the rNMR program [\[14](#page-5-0)]). The chemical structure including atom numbering of the carbon nuclei is displayed for an individual metabolite (see Additional File [1](#page-5-0) for details). For ambiguous assignments alternative assignments available in the spectral library can be displayed along with peak intensities. Duplicate assignments are highlighted by color.

#### Conclusions

MetaboLab has been designed to provide an intuitive userfriendly software for metabolomics data processing and analysis, which is equally usable for non-expert users as for users interested in further data analysis within MATLAB. The software is designed to process series of NMR spectra in the most reproducible manner. The software can be used via its graphical user interface but providing access to all data structures from within the MATLAB environment. All functions in MetaboLab/ NMRLab are scriptable and scripts can be generated by a graphical front-end. Baseline correction, phase correction, alignment and scaling tools were designed for optimal

processing of larger series of spectra. MetaboLab also provides a link to the MATLAB based statistical data analysis software PLS toolbox.

The software can be downloaded from [http://www.](http://www.nmrlab.org.uk) [nmrlab.org.uk](http://www.nmrlab.org.uk). This website also contains online manuals and tutorial videos.

#### Methods

The software tools described in this article were implemented within the MATLAB programming environment, using algorithms from the pre-existing NMRLab software package [[3\]](#page-5-0). Additional tools and algorithms that are designed for metabolomics data analysis and metabolic flux analysis include a baseline correction algorithm based on spline functions to model the spectral baseline and an advanced automatic phase correction algorithm for  $1D<sup>-1</sup>H$ -NMR spectra.

#### Automated phase correction

The automatic phase correction algorithm uses the TMSP signal if present, employing baseline properties between the TMSP signal and its  $^{13}$ C-satellites. It also

<span id="page-5-0"></span>uses baseline properties at the other end of the spectrum to calculate a first order phase correction. If no TMSP is present it uses baseline properties at both ends of the spectrum to determine a zero order phase correction. Baseline correction. The data structure used in MetaboLab reflects closely that of NMRLab [3]. It uses a MATLAB data structure (metaboSpc) with fields storing the information for the different data post-processing steps, e.g. metaboSpc.baseline contains further data structure fields for the different baseline correction algorithms. For example, metaboSpc. baseline.spline contains the field baseline\_ points as a vector, the field baseline\_average\_ points as a number indicating how many baseline points are averaged around each baseline point (selected in baseline points), the field linear determining whether a linear interpolation of adjacent baseline points is to be used for regions where no spectral baseline is available within a range of linear\_points. All post-processing steps can be reconstructed from the information stored in the metaboSpc data structure.

#### Samples

1D-<sup>1</sup>H NMR spectra shown in Figures [1](#page-3-0) were acquired from ultra-filtrated blood plasma samples [15]. NOESYpresat was used to suppress the solvent resonance. All spectra were automatically processed, phase corrected and referenced using the script builder interface before data post-processing was performed using the Metabolab GUI software. 2D-HSQC spectra were acquired from MeOH/CHCl<sub>3</sub> cell extracts of K562 CML cells fed with <sup>13</sup>C(1,2)-labeled Glucose, as described in [[16\]](#page-6-0) except for the addition of labelled glucose. NMR spectra. HSQC spectra were recorded using echo/anti-echo coherence selection for quadrature detection in the indirect dimension. The first spectrum was manually processed using the NMRLab software, then all spectra were automatically processed with the script builder interface using referencing and phasing information from the first spectrum. Resonance assignment was performed inside the HSQC assignment tool.

#### Additional material

[Additional File 1:](http://www.biomedcentral.com/content/supplementary/1471-2105-12-366-S1.PDF) contains additional screenshots of the MetaboLab graphical user interface to illustrate several steps of data postprocessing, an illustration of the user interface for the script builder application, and shows the usage of the graphical HSQC **assignment tool.** Furthermore, step by step instructions are given to extend the HSQC library for the graphical HSQC assignment tool.

#### List of abbreviations used

1D: one dimensional; 2D: two dimensional; CHCl<sub>3</sub>: Chloroform; DSS: Dimethylsilapentanesulfonate; FID: free induction decay; glog: generalised

logarithm transformation; HSQC: heteronuclear single quantum coherence; MeOH: Methanol; NMR: nuclear magnetic resonance; NOESY: Nuclear Overhauser spectroscopy; PCA: principal component analysis; PLS-DA: partial least squares discriminant analysis; presat: presaturation of the solvent resonance; SEM: Sine and exponential multiplication; TMS: Tetrasilylmethane; TMSP: Sodium Trimethylsilyl-propionate.

#### Acknowledgements

The authors thank John Carrigan for beta testing the software and useful comments and Rishi Singhal for sharing data that was acquired for his thesis. CL thanks the University of Birmingham for financial support within the Systems Science for Health initiative.

#### Authors' contributions

CL conceived and implemented the graphical user interfaces and the script builder application. Algorithms were conceived and implemented by UG and CL, who also wrote the manuscript. Both authors read and approved the manuscript.

#### Received: 12 May 2011 Accepted: 13 September 2011 Published: 13 September 2011

#### References

- 1. Dieterle F, Ross A, Schlotterbeck G, Senn H: [Probabilistic quotient](http://www.ncbi.nlm.nih.gov/pubmed/16808434?dopt=Abstract) [normalization as robust method to account for dilution of complex](http://www.ncbi.nlm.nih.gov/pubmed/16808434?dopt=Abstract) [biological](http://www.ncbi.nlm.nih.gov/pubmed/16808434?dopt=Abstract) [mixtures.](http://www.ncbi.nlm.nih.gov/pubmed/16808434?dopt=Abstract) [Application](http://www.ncbi.nlm.nih.gov/pubmed/16808434?dopt=Abstract) [in](http://www.ncbi.nlm.nih.gov/pubmed/16808434?dopt=Abstract) <sup>1</sup>[H NMR metabonomics.](http://www.ncbi.nlm.nih.gov/pubmed/16808434?dopt=Abstract) Anal Chem 2006, 78(13):4281-90.
- 2. Parsons HM, Ludwig C, Günther UL, Viant MR: [Improved classification](http://www.ncbi.nlm.nih.gov/pubmed/17605789?dopt=Abstract) [accuracy in 1- and 2-dimensional NMR metabolomics data using the](http://www.ncbi.nlm.nih.gov/pubmed/17605789?dopt=Abstract) [variance stabilising generalised logarithm transformation.](http://www.ncbi.nlm.nih.gov/pubmed/17605789?dopt=Abstract) BMC Bioinformatics 2007, 8:234-250.
- 3. Günther U, Ludwig C, Rüterjans H: [NMRLAB advanced NMR data](http://www.ncbi.nlm.nih.gov/pubmed/10910688?dopt=Abstract) [processing in Matlab.](http://www.ncbi.nlm.nih.gov/pubmed/10910688?dopt=Abstract) J Magn Reson 2000, 145(2):201-208.
- 4. Delaglio F, Grzesiek S, Vuister GW, Zhu G, Pfeifer J, Bax A: [NMRPipe: a](http://www.ncbi.nlm.nih.gov/pubmed/8520220?dopt=Abstract) [multidimensional spectral processing system based on UNIX pipes.](http://www.ncbi.nlm.nih.gov/pubmed/8520220?dopt=Abstract) J Biomol NMR 1995, 6(3):277-293.
- Tramesel D, Catherinot V, Delsuc MA: [Modeling of NMR processing,](http://www.ncbi.nlm.nih.gov/pubmed/17616410?dopt=Abstract) [toward efficient unattended processing of NMR experiments.](http://www.ncbi.nlm.nih.gov/pubmed/17616410?dopt=Abstract) J Magn Reson 2007, 188:56-67.
- 6. van Beek JD: [matNMR: a flexible toolbox for processing, analyzing and](http://www.ncbi.nlm.nih.gov/pubmed/17448713?dopt=Abstract) [visualizing magnetic resonance data in Matlab.](http://www.ncbi.nlm.nih.gov/pubmed/17448713?dopt=Abstract) J Magn Reson 2007, 187:19-26.
- 7. Viant MR: [Improved methods for the acquisition and interpretation of](http://www.ncbi.nlm.nih.gov/pubmed/14550295?dopt=Abstract) [NMR metabolomic data.](http://www.ncbi.nlm.nih.gov/pubmed/14550295?dopt=Abstract) Biochem Biophys Res Commun 2003, 310(3):943-948.
- 8. Wishart DS, Bigam CG, Yao J, Abildgaard F, Dyson HJ, Oldfield E, Markley JL, Sykes BD: <sup>[1](http://www.ncbi.nlm.nih.gov/pubmed/8589602?dopt=Abstract)</sup>H, <sup>13</sup>C [and](http://www.ncbi.nlm.nih.gov/pubmed/8589602?dopt=Abstract) <sup>15</sup>[N chemical shift referencing in biomolecular](http://www.ncbi.nlm.nih.gov/pubmed/8589602?dopt=Abstract) [NMR.](http://www.ncbi.nlm.nih.gov/pubmed/8589602?dopt=Abstract) J Biomol NMR 1995, 6(2):135-140.
- 9. Günther U, Ludwig C, Rüterjans H: [WAVEWAT improved solvent](http://www.ncbi.nlm.nih.gov/pubmed/12081439?dopt=Abstract) [suppression in NMR spectra employing wavelet transforms.](http://www.ncbi.nlm.nih.gov/pubmed/12081439?dopt=Abstract) J Magn Reson 2002, 156:19-25.
- 10. Tiziani S, Lodi A, Ludwig C, Parsons HM, Viant MR: [Effects of the](http://www.ncbi.nlm.nih.gov/pubmed/18267143?dopt=Abstract) [application of different window functions and projection methods on](http://www.ncbi.nlm.nih.gov/pubmed/18267143?dopt=Abstract) [processing](http://www.ncbi.nlm.nih.gov/pubmed/18267143?dopt=Abstract) [of](http://www.ncbi.nlm.nih.gov/pubmed/18267143?dopt=Abstract) <sup>1</sup>[H J-resolved nuclear magnetic resonance spectra for](http://www.ncbi.nlm.nih.gov/pubmed/18267143?dopt=Abstract) [metabolomics.](http://www.ncbi.nlm.nih.gov/pubmed/18267143?dopt=Abstract) Anal Chim Acta 2008, 610:80-88.
- 11. Wüthrich K: FLATT a new procedure for high-quality baseline correction of multidimensional NMR spectra. J Magn Reson 1992, 96:403-407.
- 12. Williams A, Golotvin S: Improved baseline recognition and modeling of FT NMR spectra. J Mag Reson 2000, 146:122-125.
- 13. Wishart DS, Knox C, Guo AC, Eisner R, Young N, Gautam B, Hau DD, Psychogios N, Dong E, Bouatra S, Mandal R, Sinelnikov I, Xia J, Jia L, Cruz JA, Lim E, Sobsey CA, Shrivastava S, Huang P, Liu P, Fang L, Peng J, Fradette R, Cheng D, Tzur D, Clements M, Lewis A, Souza AD, Zuniga A, Dawe M, Xiong Y, Clive D, Greiner R, Nazyrova A, Shaykhutdinov R, Li L, Vogel HJ, Forsythe I: [HMDB: a knowledgebase for the human metabolome.](http://www.ncbi.nlm.nih.gov/pubmed/18953024?dopt=Abstract) Nucleic Acid Res 2009, 37:D603-610.
- 14. Lewis IA, Schommer SC, Markley JL: rNMR: open source software for identifying and quantifying metabolites in NMR spectra. Mag Reson Chem 2009, 47(Suppl 1):S123-126.
- 15. Tiziani S, Emwas AH, Lodi A, Ludwig C, Bunce CM, Viant MR, Günther UL: [Optimized](http://www.ncbi.nlm.nih.gov/pubmed/18312846?dopt=Abstract) [metabolite](http://www.ncbi.nlm.nih.gov/pubmed/18312846?dopt=Abstract) [extraction](http://www.ncbi.nlm.nih.gov/pubmed/18312846?dopt=Abstract) [from](http://www.ncbi.nlm.nih.gov/pubmed/18312846?dopt=Abstract) [blood](http://www.ncbi.nlm.nih.gov/pubmed/18312846?dopt=Abstract) [serum](http://www.ncbi.nlm.nih.gov/pubmed/18312846?dopt=Abstract) [for](http://www.ncbi.nlm.nih.gov/pubmed/18312846?dopt=Abstract) <sup>1</sup>[H nuclear](http://www.ncbi.nlm.nih.gov/pubmed/18312846?dopt=Abstract) [magnetic resonance spectroscopy.](http://www.ncbi.nlm.nih.gov/pubmed/18312846?dopt=Abstract) Anal Biochem 2008, 377:16-23.

<span id="page-6-0"></span>16. Tiziani S, Lodi A, Khanim FL, Viant MR, Bunce CM, Günther UL: [Metabolomic profiling of drug responses in acute myeloid leukaemia](http://www.ncbi.nlm.nih.gov/pubmed/19158949?dopt=Abstract) [cell lines.](http://www.ncbi.nlm.nih.gov/pubmed/19158949?dopt=Abstract) PLoS ONE 2009, 4:e4251.

doi:10.1186/1471-2105-12-366

Cite this article as: Ludwig and Günther: MetaboLab - advanced NMR data processing and analysis for metabolomics. BMC Bioinformatics 2011 12:366.

#### **Submit your next manuscript to BioMed Central and take full advantage of:**

- **Convenient online submission**
- **Thorough peer review**
- **No space constraints or color figure charges**
- **Immediate publication on acceptance**
- **Inclusion in PubMed, CAS, Scopus and Google Scholar**
- **Research which is freely available for redistribution**

**BioMed** Central

Submit your manuscript at www.biomedcentral.com/submit